# Web前端开发技术与实践

1

### 第10章:盒子模型

阮晓龙

13938213680 / rxl@hactcm.edu.cn http://web.51xueweb.cn

河南中医学院管理信息工程学科 河南中医学院网络信息中心

2015.11

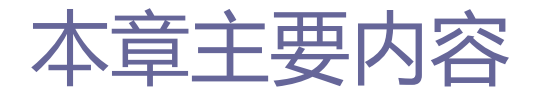

- □ 盒子
- 盒子类型
- 盒子的属性
- □ 浏览器的盒子调试

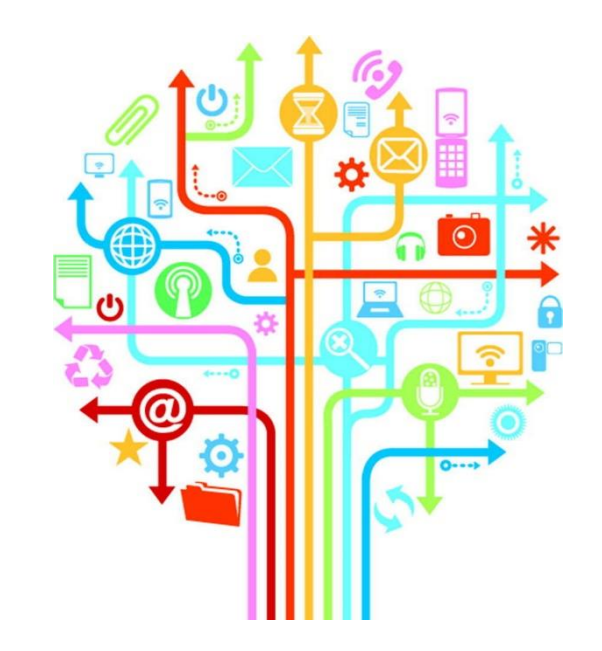

1.盒子

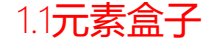

□ 盒子是一个概念, 也可以说是容器, 可以在里面放置网页中需 要显示的内容,文档中每一个元素都会产生一个盒子,盒子拥 有很多属性, 如width、height、padding、border和margin等。 □ 元素盒子的最内部分是实际的内容, 直接包围内容的是内边距。 内边距可以呈现元素的背景。内边距的边缘是边框,边框以外 是外边距,外边距默认是透明的,因此不会遮挡其后的元素。

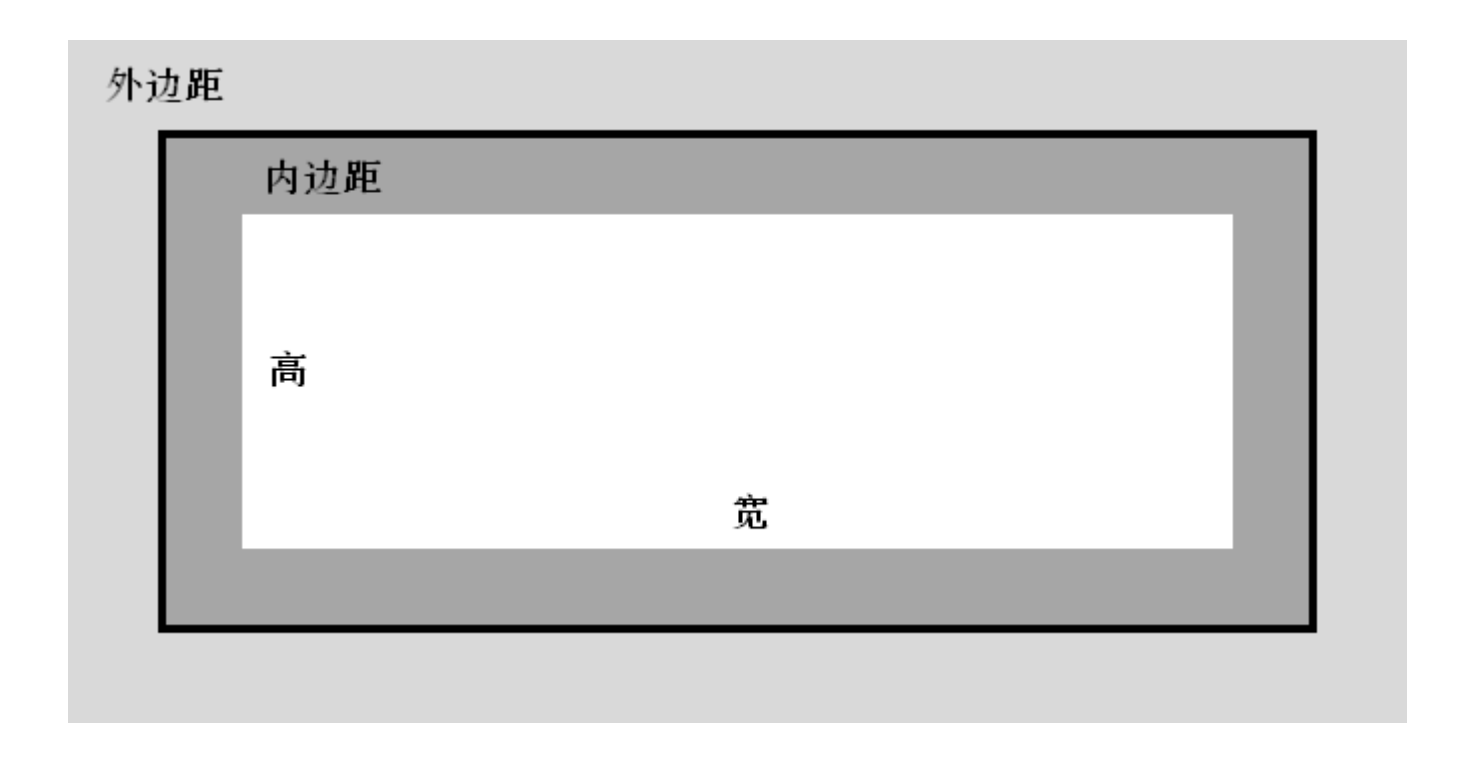

#### 元素盒子的组成

河南中医学院 / 阮晓龙 / 13938213680 / http://web.51xueweb.cn

4

1.盒子

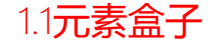

- □ 盒子的内边距、边框和外边距的宽度都是可选的, 其默认值是 零。
- □ 许多元素将会由浏览器自身设置不同的外边距和内边距, 可以 通过将元素的margin和padding设置为零来覆盖这些浏览器样式, 已实现元素在不同浏览其中样式的统一。

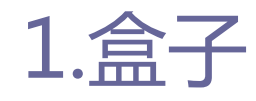

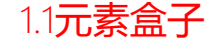

#### ■ 外边距

#### ■ 外边距相当于文档中的页边距, 是元素边框边缘与相邻元素之间的 距离,主要用来分割各种元素,设置元素之间的距离。如下图中, 浅灰色部分表示盒子的外边距。

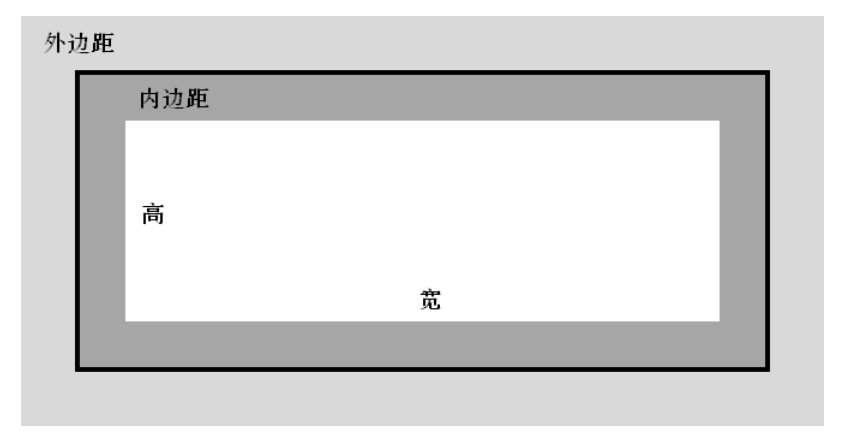

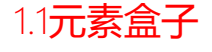

### ■ 外边距

- 使用margin属性来定义元素外边距, 属性值单位可以为长度单位 (px、pt、em、ex、in)或百分比,取值可以为正值或负值。
- ■同时外边距还有专门设置某一方向上外边距的属性: margin-top、 margin-right、margin-bottom、margin-left五种属性。

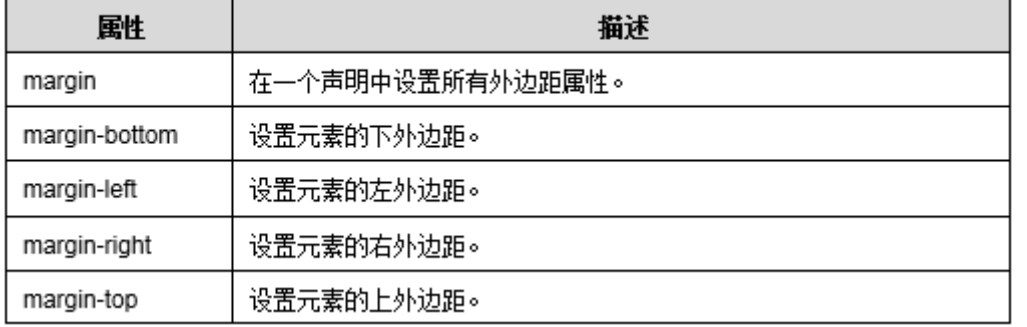

#### 表 10-01 外边距的属性

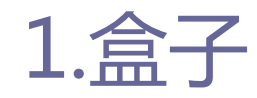

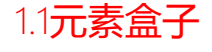

#### **<u>n</u>** margin属性

#### ■ margin可以设置为auto。常见的做法是为外边距设置固定的长度值。

h1 {margin : 10px 0px 15px 5px;}

■ 还可以为margin设置一个百分比数值。百分比数是相对于父元素的 width计算的。

p {margin : 10%;}

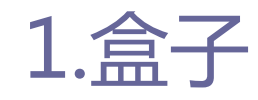

1.1元素盒子

#### ■ 值复制

#### ■ 在Web前端开发中, 有时需要输入一些重复的值。例如:

p {margin: 0.5em 1em 0.5em 1em;}

#### ■ 这种情况下可以使用值复制, 不必重复地键入相同的数字。上面的 规则与下面的规则是等价的。

p {margin: 0.5em 1em;}

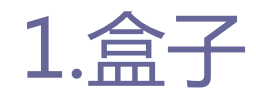

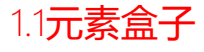

#### □ 值复制的规则如下:

- 如果缺少左外边距的值,则使用右外边距的值。
- 如果缺少下外边距的值,则使用上外边距的值。
- 如果缺少右外边距的值,则使用上外边距的值。

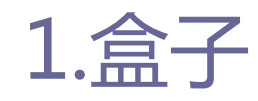

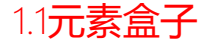

#### □ 值复制的规则如下:

- 如果为外边距指定了3个值,则第4个值(即左外边距)会从第2个 值(右外边距)复制得到。
- 如果给定了2个值, 第4个值会从第2个值复制得到, 第3个值(下外 边距)会从第1个值(上外边距)复制得到。
- 如果只给定一个值, 那么其他3个外边距都由这个值 (上外边距) 复制得到。

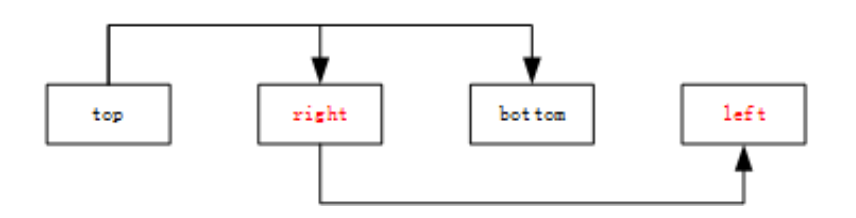

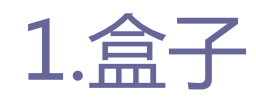

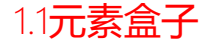

### □ 值复制的规则如下:

#### ■ 利用这个简单的机制,只需指定必要的值,而不必全部都应用4个 值。例如:

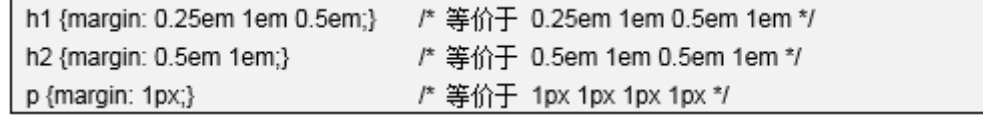

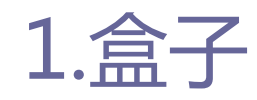

1.1元素盒子

#### □ 单边外边距属性

#### 使用单边外边距属性可以为元素单边上的外边距设置值。例如把p 元素的左外边距设置为20px。

p {margin-left: 20px;}

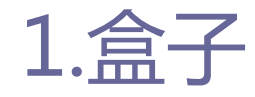

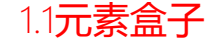

#### ■ 外边距合并指的是, 当两个垂直外边距相遇时, 它们将形成一个外 边距。合并后的外边距的高度等于两个发生合并的外边距的高度中 的较大者。

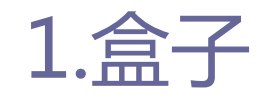

1.1元素盒子

#### 当一个元素出现在另一个元素上面时,第一个元素的下外边距与第 二个元素的上外边距会发生合并。

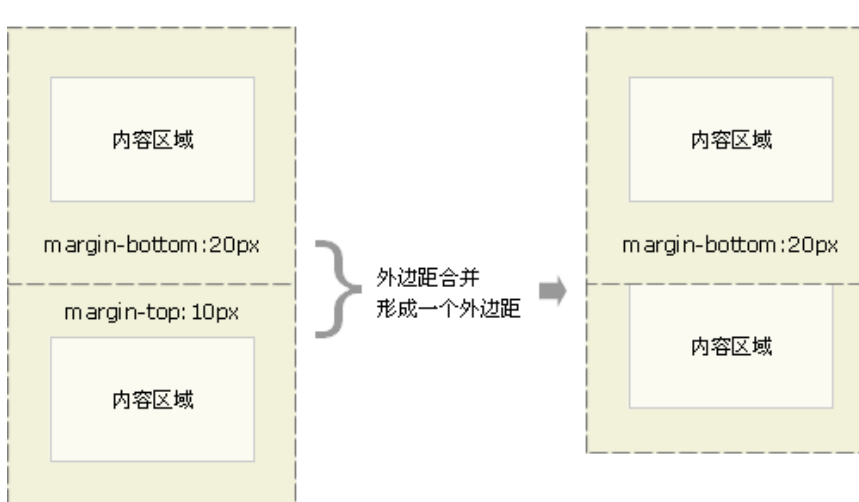

合并之前

合并之后

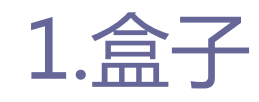

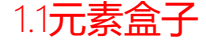

#### ■ 当一个元素包含在另一个元素中时(假设没有内边距或边框把外边 距分隔开),它们的上和/或下外边距也会发生合并。

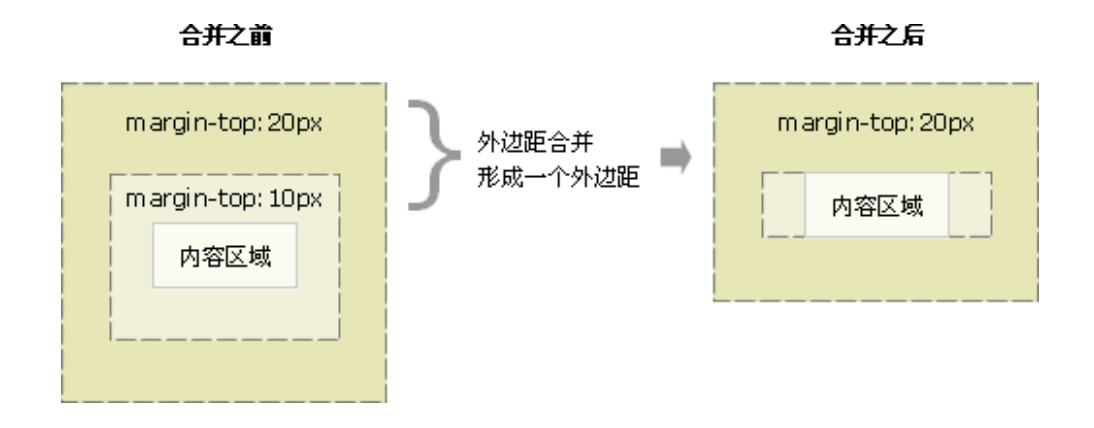

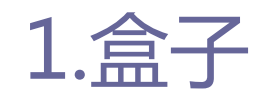

1.1元素盒子

#### ■ 一个空元素, 它有外边距, 但是没有边框或填充, 这种情况下, 上 外边距与下外边距就碰到了一起,就会发生合并。

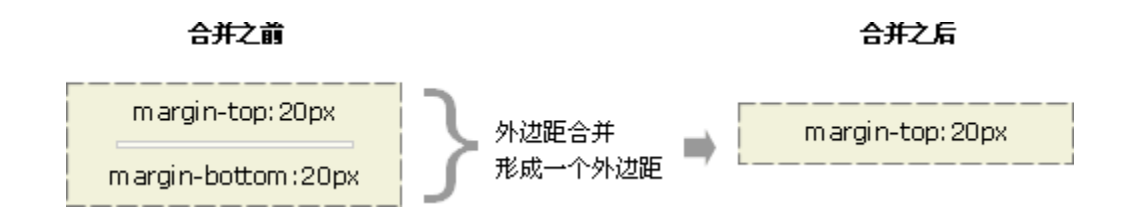

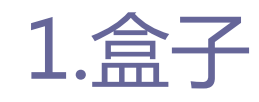

1.1元素盒子

#### □ 外边距合并

#### ■ 如果空元素外边距遇到另一个元素的外边距, 也会发生合并。

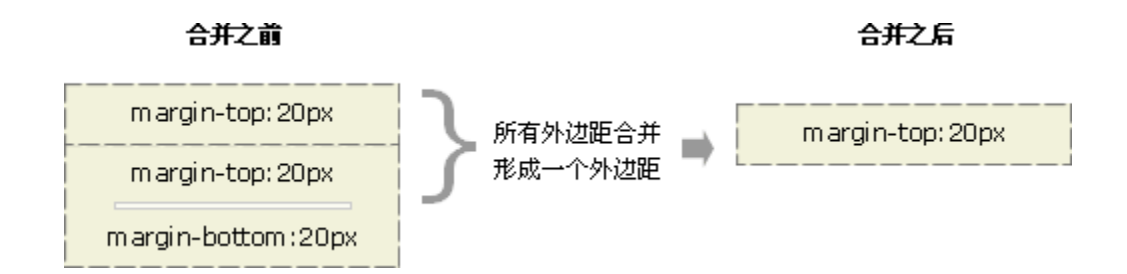

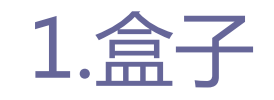

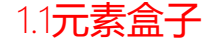

#### □ 外边距合并初看上去可能有点奇怪,但实际上,它是有意义的。 ■ 如下图所示,段落之间的上外边距和下外边距就合并在一起,这样 各处的距离就一致了。

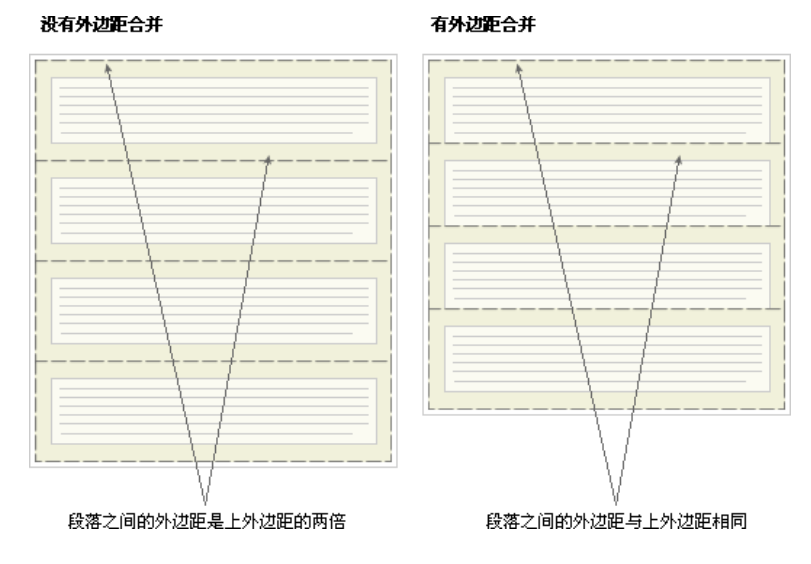

注:只有普通文档流中块框的垂直外边距才会发生外边距合并。行内框、浮动框或绝对定位之间的外边距不会合并。

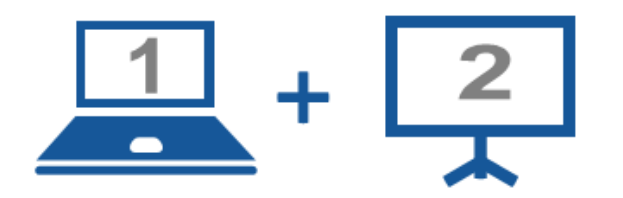

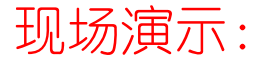

■ 案例10-01: 外边距示例

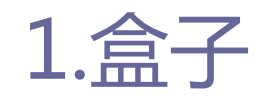

1.1元素盒子

**□** 边框: border

#### ■ 边框在网页布局中就是用来分割模块。如下图中, 黑色表示盒子的 边框。

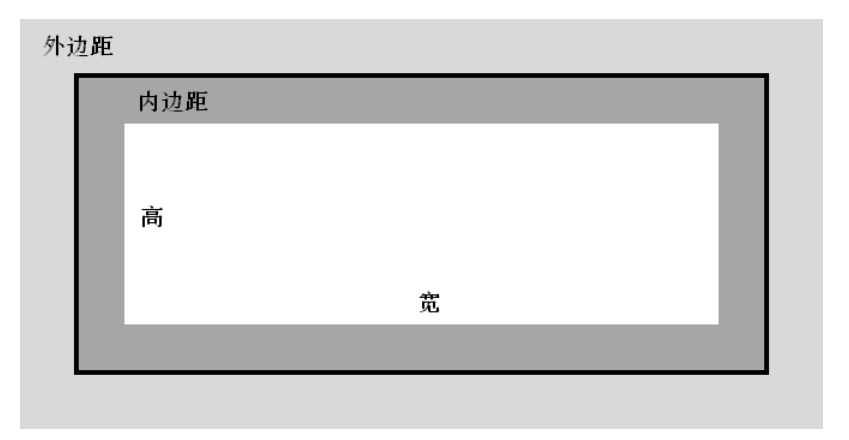

1.盒子

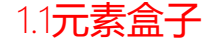

- 边框可以指定样式、颜色或宽度。宽度属性值可以指定长度值, 比如2px或0.1em;或者使用3个关键字(thin、medium(默认值) 和thick)之一。
- 边框颜色可以省略,浏览器就会根据默认值来解析。当元素各 边框定义不同颜色时,边角会平分来划分颜色的分布。

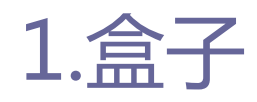

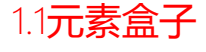

#### **D** border常用属性

■ 边框有border、border-style、border-width、border-color 、 border-top、border-right、border-bottom、border-left八种常 用属性。

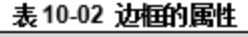

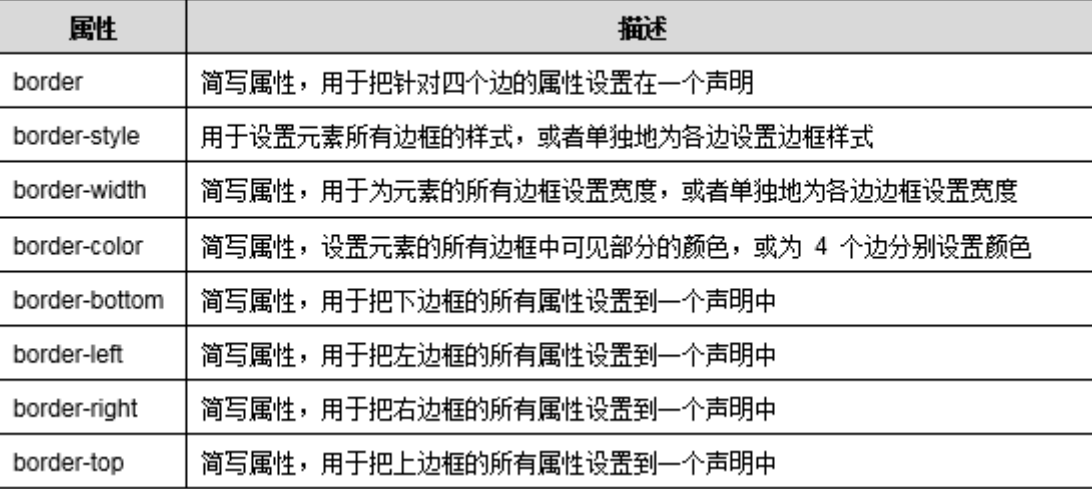

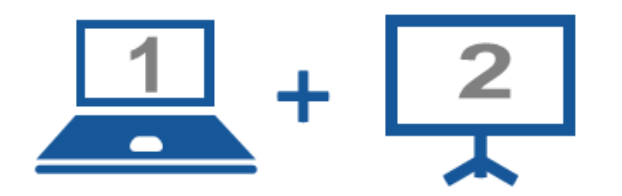

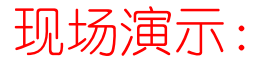

■案例10-02: 边框

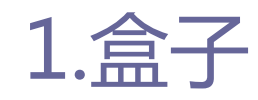

1.1元素盒子

#### **□** 内边距: padding

#### ■ 内边距就是元素包含的内容与元素边框内边沿之间的距离。如下图 中,深灰色表示盒子的内边距。

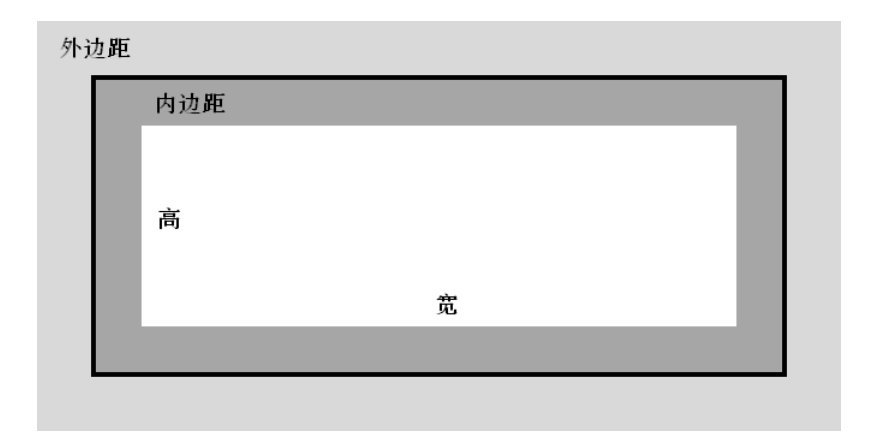

## 1.盒子

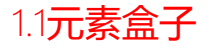

### **□** 内边距: padding

■ 定义内边距使用padding属性, 属性值单位可以为长度单位 (px、 pt、em、ex)或百分比,取值可以为正值,但不允许使用负数值。 内边距有padding、padding-top、padding-right、paddingbottom、padding-left五种属性。

## 1.盒子

1.1元素盒子

### ■ 内边距: padding

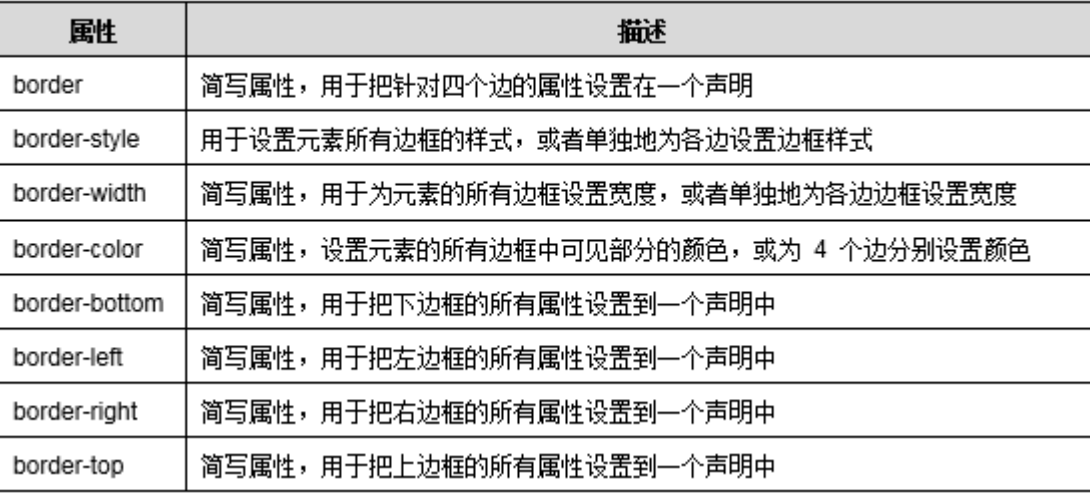

#### 表10-02 边框的属性

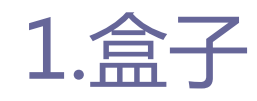

1.1元素盒子

#### **<u>n</u>** padding属性

#### 设置h1元素的各边都有10像素的内边距。

h1 {padding: 10px;}

■按照上、右、下、左的顺序分别设置各边的内边距,各边均可以使 用不同的单位或百分比值,例如:

h1 {padding: 10px 0.25em 2ex 20%;}

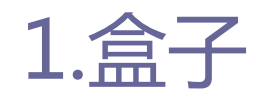

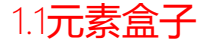

#### □ 单边内边距属性

#### ■ 通过使用单边内边距属性,可以分别设置上、右、下、左内边距。 例如:

 $h1$ { padding-top: 10px; padding-right: 0.25em; padding-bottom: 2ex; padding-left: 20%;

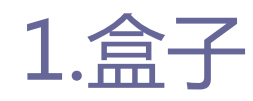

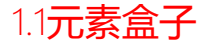

#### □ 内边距的百分比数值

#### ■下面这条规则把段落的内边距设置为父元素width的10%。

p {padding: 10%;}

#### ■ 如果一个段落的父元素是div元素, 那么它的内边距要根据div的 width计算。例如:

<div style="width: 200px;"> <p>This paragragh is contained within a DIV that has a width of 200 pixels.</p> </div>

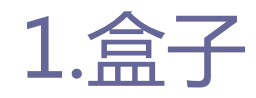

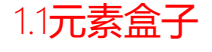

- 内边距与外边距在用法上有很大的相似性。但是在使用时应该 了解内边距的几不同的特性:
	- 当元素没有定义边框时,可以把内边距当作外边距来使用,用来调 节元素与其它元素之间的距离。由于外边距相邻时会出现重叠现象, 而且比较复杂,使用内边距来调节元素之间的距离往往不用考虑边 距重叠的问题。
	- 当为元素定义背景时, 对于外边距区域来说, 背景图像是不显示的, 它永远表现为透明状态;而内边距区域却可以显示背景。
	- 行内元素的内边距能够影响元素边框的大小, 而外边距不存在这样 的问题。

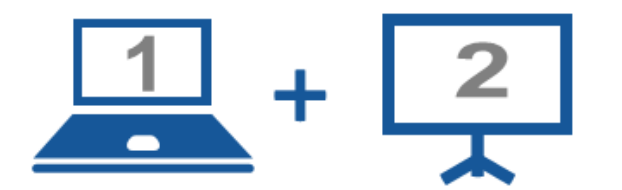

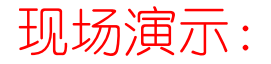

■案例10-03: 内边距

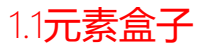

33

## 1.盒子

#### **□** 宽和高: width/height

- 这里要讲的宽和高,指的是元素内容区域的宽和高,不是盒子的实 际宽度和高度。如下图中,白色部分表示元素的宽和高。
- 元素的宽度指width的属性值, 高度指height的属性值。属性值单 位可以为长度单位(px、pt、em、ex、in)或百分比,取值为正值。

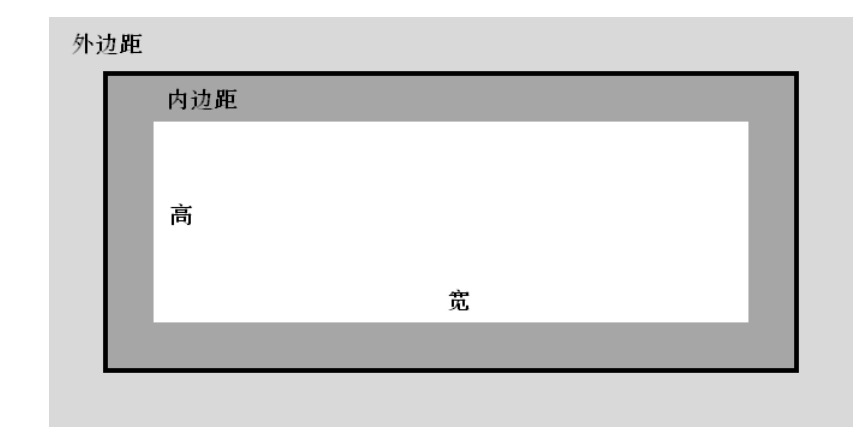

## 1.盒子

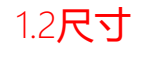

34

#### □ W3C标准盒子模型

- 目前浏览器大部分元素都是基于此模型, 在内容区外面, 依次围绕 着 padding $X$ , border $\overline{X}$ , margin $\overline{X}$ 。盒子的宽度和高度计算公式 如下:
	- 盒子的宽度=margin-left + border-left + padding-left + width + pdding-right + border-right + margin-right。
	- **□**盒子的高度=margin-top + border-top + padding-top + height + pdding-bottom + border-bottom + margin-bottom。

margin-top border-top padding-top padding-right border-right margin-right padding-left border-left margin-left 内容区 padding-bottom border-bottom margin-bottom 内容区  $\Box$  Padding  $\boxtimes$  $\Box$  Border  $\boxtimes$ Margin  $\boxtimes$ 

#### 盒子的尺寸

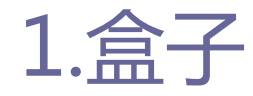

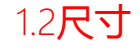

36

#### **□** IE传统盒子模型

- 这种盒子模型主要存在于IE6以下版本浏览器(不包括IE6或 QuirksMode  $\overline{\nabla}$ IE5.5+).
- 虽然市面上用IE6以下的浏览器应该相当少, 但是由于form中部分 元素还基于传统的盒子模型此种模型依然被CSS3保留使用。盒子的 宽度和高度计算公式如下:
	- **□**盒子的宽度=margin left + width + margin right。
	- **□** 盒子的高度=margin top + height + margin bottom。
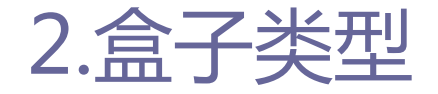

2.1盒子的基本类型

## □ CSS提供了display属性来控制盒子的类型, 盒子的基本类型如 表所示。

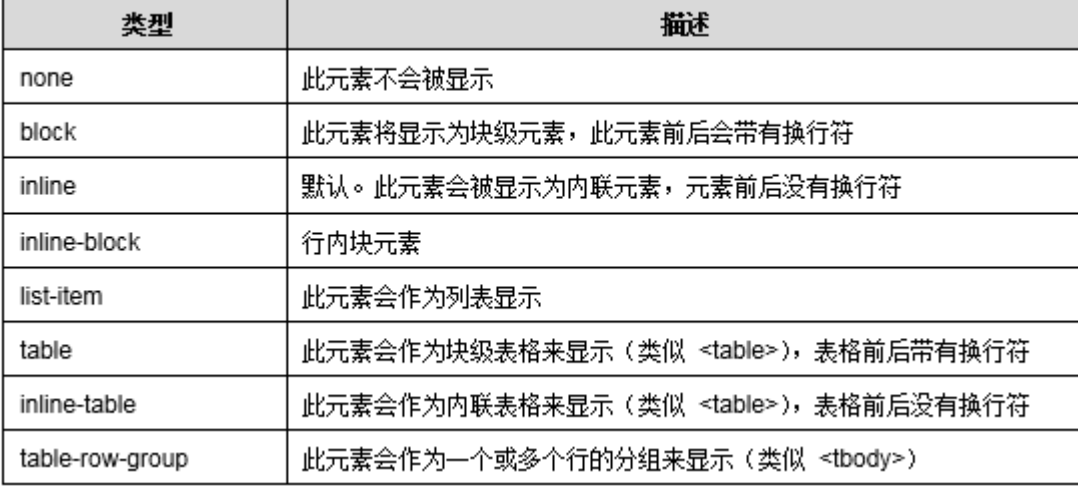

表10-04 盒子的基本类型

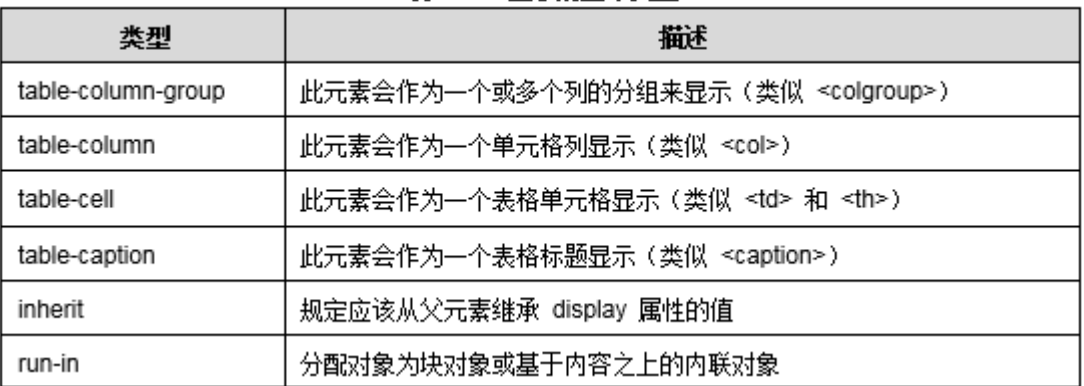

#### 表10-04 盒子的基本类型

39

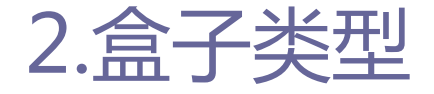

#### none

■ display属性可指定为none值, 用于设置目标对象隐藏, 一旦该对 象隐藏,其占用的页面空间也会释放。与此类似的还有visibility 属性,该属性也可用于设置目标对象是否显示。与display属性不 同,当通过visibility隐藏某个HTML元素后,该元素占用的页面空 间依然会被保留。visibility属性的两个常用值为visible和 hidden,分别用于控制目标对象的显示和隐藏。

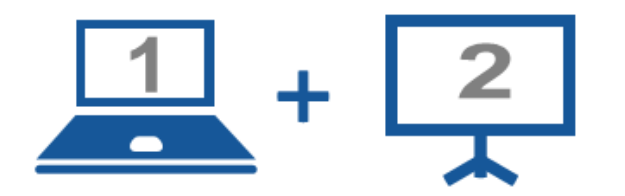

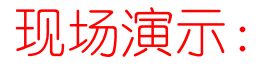

■案例10-04: display属性值none

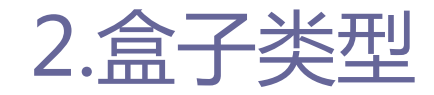

2.1盒子的基本类型

#### **D** block

- block类型的盒子会占据一行, 允许通过CSS设置高度和宽度。一些 元素默认就是block类型,比如div、p等。
- **<u>n**</u> inline
	- inline类型的盒子不会占据一行(默认允许在一行放置多个元素), 即使用CSS设置宽度和高度也不会起作用。一些元素默认就是 inline类型,比如span、a。

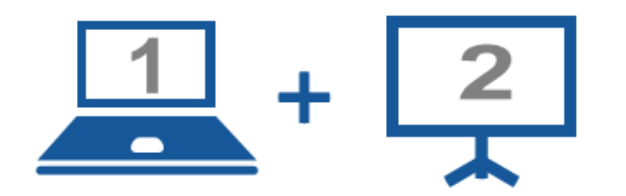

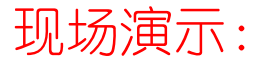

■案例10-05: display属性值block与inline

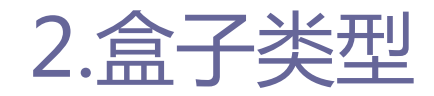

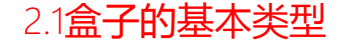

#### **n** inline-block

 通过为display属性设置inline-block,即可实现这种盒子类型, 它是inline和block的综合体,inline-block类型既不会占据一行, 也支持width和height指定宽度和高度。

44

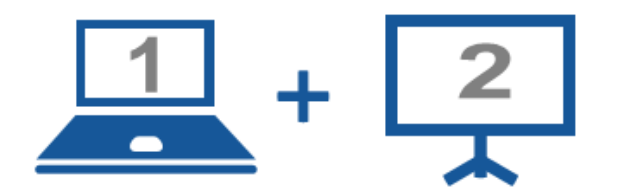

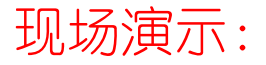

■案例10-06: display属性值inline-block

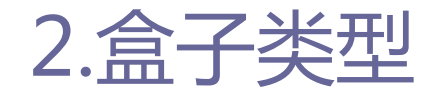

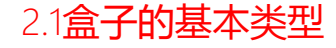

#### **d** list-item

#### ■ list-item可以将目标元素转换为类似ul的列表元素, 也可以同时 在元素前添加列表标志。

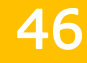

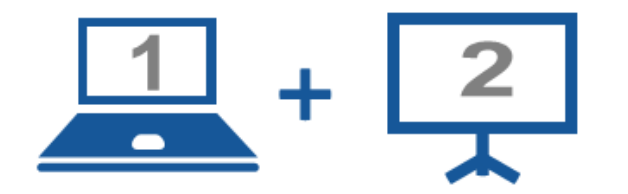

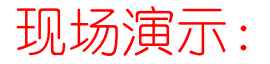

■案例10-07: display属性值list-item

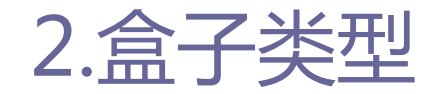

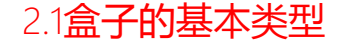

#### inline-table

- 在默认情况下, table元素属于block类型, 也就是说, 该元素默认 占据一行,它的左边不允许出现其他内容,它的右边也不允许出现 其他内容。
- CSS为table元素提供了一个inline-table类型, 它允许设置表格的 width、height值,而且允许它的左边、右边出现其他内容。

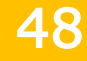

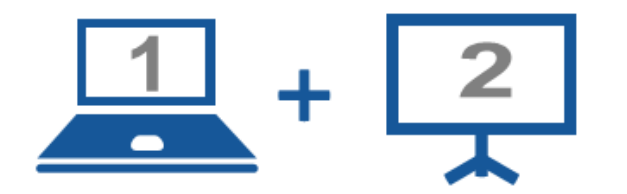

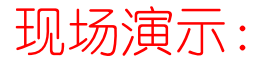

■案例10-08: display属性值inline-table

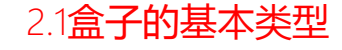

#### □ 表格相关的盒子类型

■ 除inline-table类型外, CSS3还为display提供了如下属性值。 □ table: 此元素会作为块级表格来显示, 表格前后带有换行符。 **□** table-row-group: 此元素会作为一个或多个行的分组来显示。 table-header-group:此元素会作为一个或多个行的分组来显示。 table-footer-group:此元素会作为一个或多个行的分组来显示。 **□** table-row: 此元素会作为一个表格行显示。 □ table-column-group: 此元素会作为一个或多个列的分组来显示。 **□**table-column: 此元素会作为一个单元格列显示。 □ table-cell:此元素会作为一个表格单元格显示。 **□** table-caption: 此元素会作为一个表格标题显示。

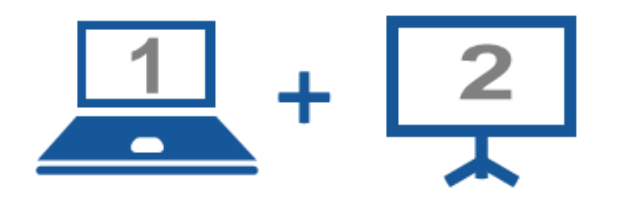

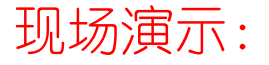

■案例10-09: 表格相关的盒子类型

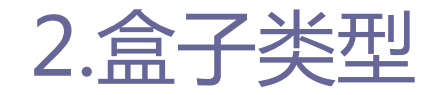

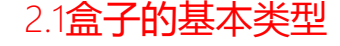

#### run-in

■ run-in类型有点相似与inline类型, run-in类型的元素希望显示在 他后面的元素内部;如果run-in类型的元素后面紧跟一个block类 型的元素,那么run-in类型的元素将被放入后面的元素中显示。

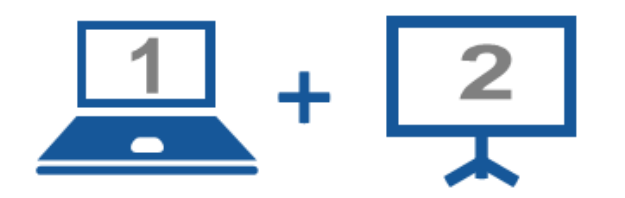

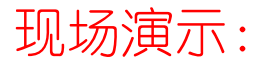

■ 案例10-10: display属性值run-in

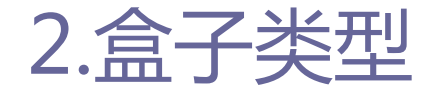

2.2 CSS3新增的类型

## □ CSS3对display的属性值进行了补充, CSS3新增的类型如表所示。

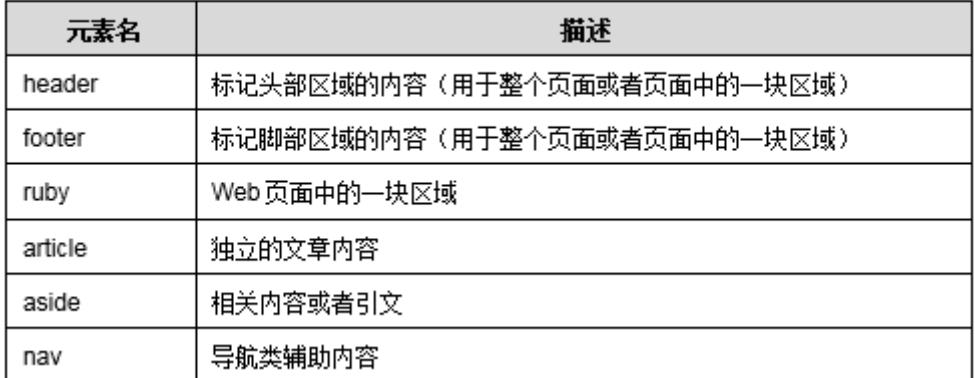

#### 表 10-05 CSS3 新增类型

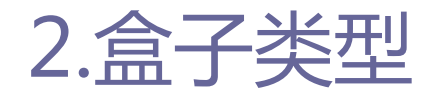

2.2 CSS3新增的类型

#### **n** ruby

■ ruby相关的盒子类型是CSS3新增的盒子类型, 常用在文本注释或标 注文本的发音,Chrome中暂不支持该类型,可在IE8及IE8以上版本 浏览器中测试ruby相关的盒子类型。

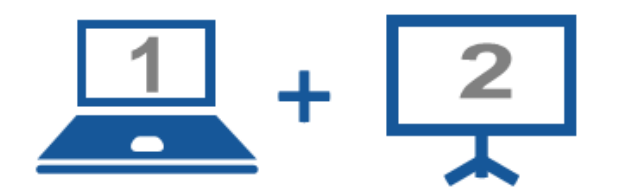

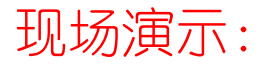

■案例10-11: ruby相关的盒子类型

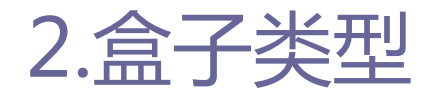

#### **D** box

- box类型还没有得到firefox、Opera、chrome浏览器的完全支持, 但可以使用它们的私有属性定义firefox(-moz-)、opera(-o-)、 chrome/safari $(-$ webkit- $)$ 。
- box类型盒子的属性说明如表所示。

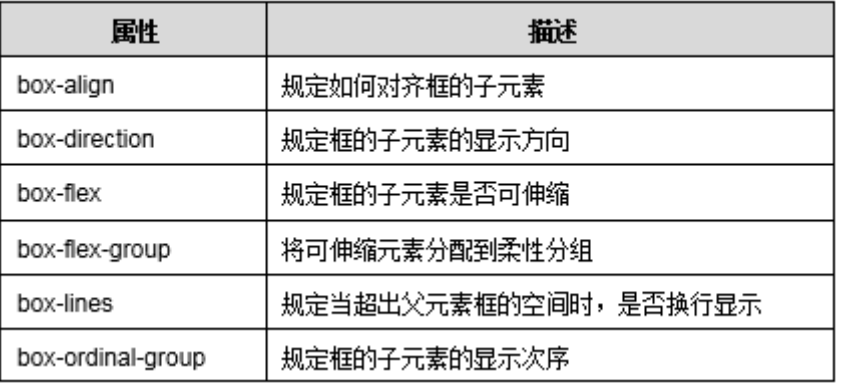

#### 表 10-06 box 类型盒子的属性

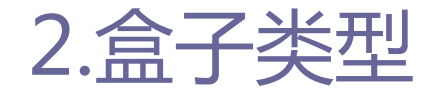

2.2 CSS3新增的类型

### ■ box-align有start、end、center、baseline、stretch五种属 性值。

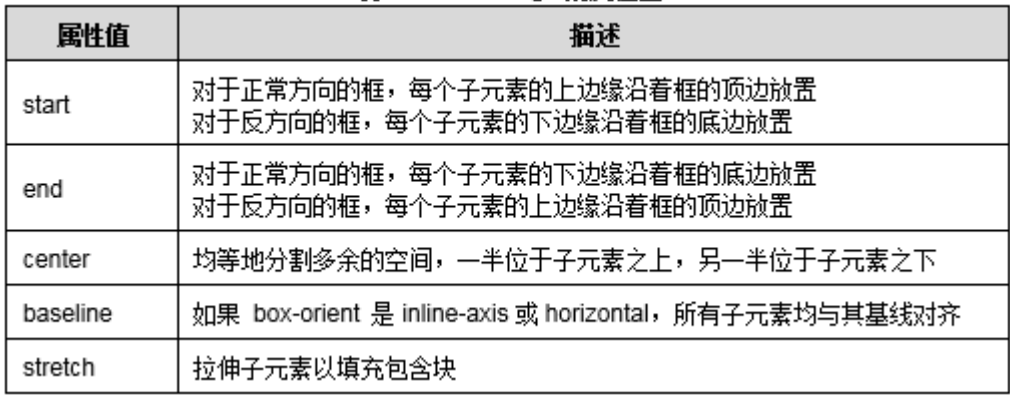

#### 表 10-07 box-align 的属性值

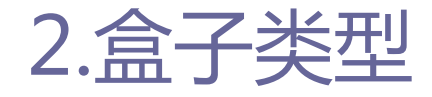

2.2 CSS3新增的类型

#### ■ box-pack有 start、end、center、justify四种属性值。

| 属性值     | 描述                                                                                  |
|---------|-------------------------------------------------------------------------------------|
| start   | 对于正常方向的框,首个子元素的左边缘被放在左侧(最后的子元素后是所有剩余的空间)<br>对于相反方向的框,最后子元素的右边缘被放在右侧(首个子元素前是所有剩余的空间) |
| end     | 对于正常方向的框,最后子元素的右边缘被放在右侧(首个子元素前是所有剩余的空间)<br>对于相反方向的框,首个子元素的左边缘被放在左侧(最后子元素后是所有剩余的空间)。 |
| center  | _均等地分割多余空间,其中一半空间被置于首个子元素前,另一半被置于最后一个子元素后。                                          |
| justify | 在每个子元素之间分割多余的空间(首个子元素前和最后一个子元素后没有多余的空间)                                             |

表 10-08 box-pack 的属性值

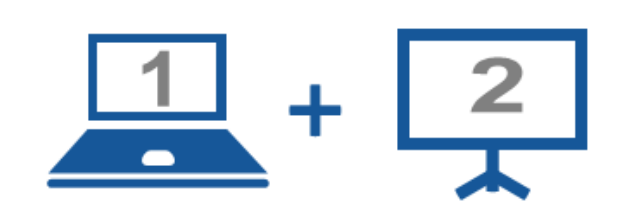

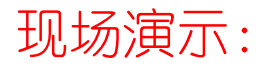

■案例10-12: 属性box-align和box-pack

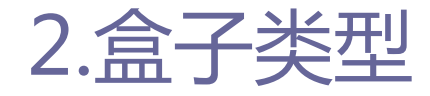

2.2 CSS3新增的类型

### ■ box-direction有normal、reverse、inherit三种属性值。

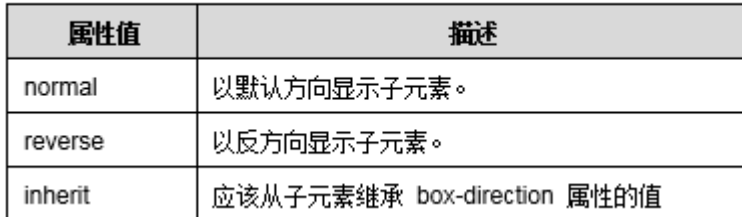

表 10-09 box-direction 的国性值

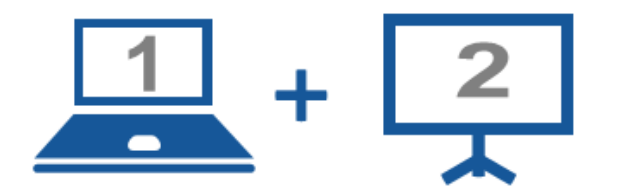

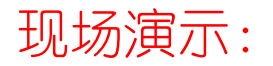

■案例10-13: 属性box-direction

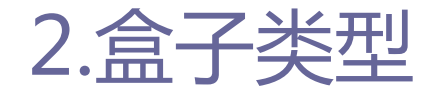

2.2 CSS3新增的类型

### **□** box-flex属性规定框的子元素是否可伸缩其尺寸。

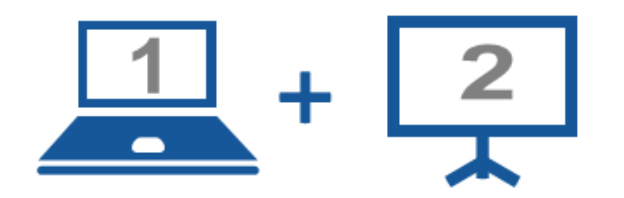

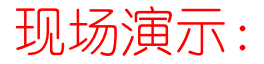

■案例10-14: 属性box-fiex

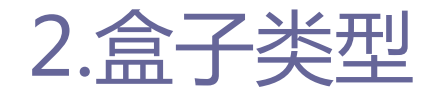

2.2 CSS3新增的类型

## **□** box-ordinal-group属性规定框中子元素的显示次序, 值更低的 元素会显示在值更高的元素前面显示,其取值只能为整数。

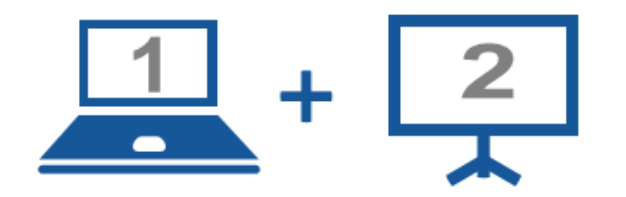

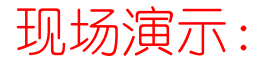

■ 案例10-15: 属性box-ordinal-group

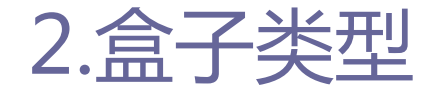

### ■ 各浏览器对盒子的支持情况如表所示。

# 表 10-10 浏览器对各种盒子类型的支持情况

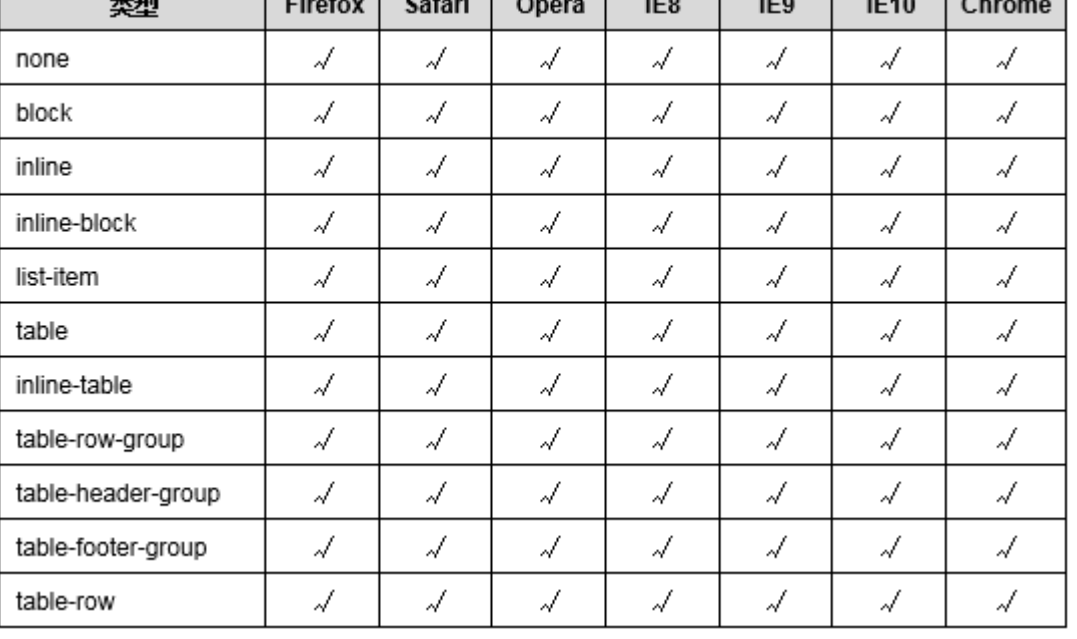

#### 表 10-10 浏览器对各种盒子类型的支持情况

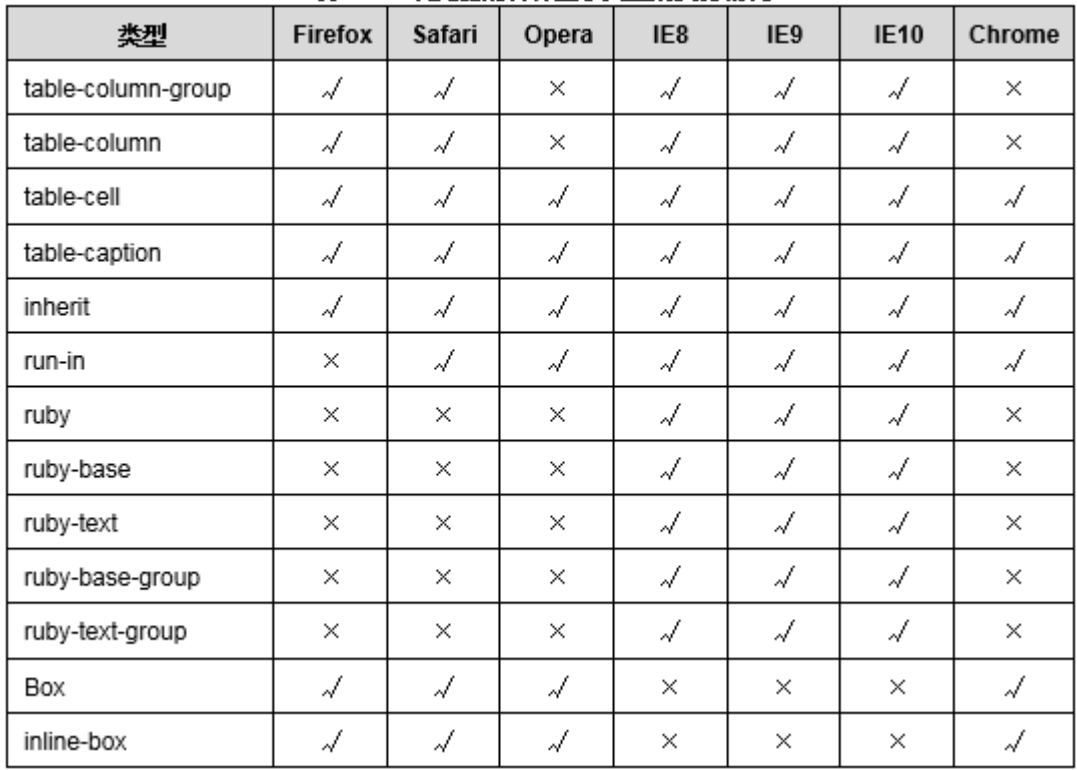

## 3.盒子的属性

3.1内容溢出

□ 如在样式中指定了盒子的宽度和高度, 就可能出现内容在盒子 中容纳不下的情况,可以使用overflow属性来指定如何显示盒 子中容纳不下的内容。同时,与overflow属性相关的还有 overflow-x属性、overflow-y属性及text-overflow属性。

## 3.盒子的属性

3.1内容溢出

### **D** overflow

■ 使用overflow属性来指定对于盒子中容纳不下的内容的显示方法。 overflow有visible、hidden、scroll、auto、inherit五种属性值。

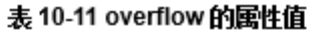

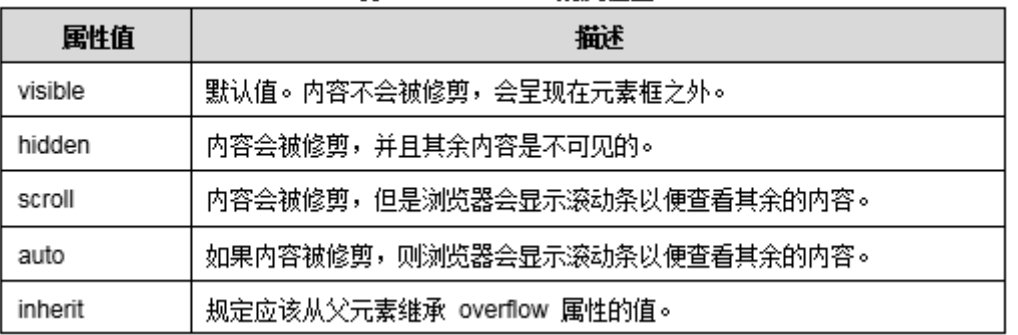

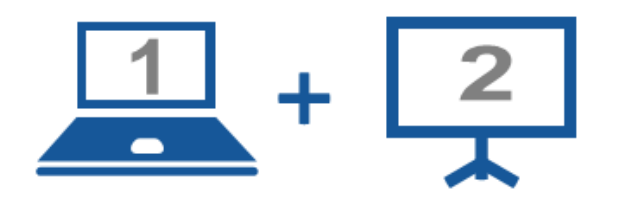

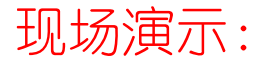

■案例10-16: 属性overflow

71

## 3.盒子的属性

#### ■ overflow-x和overflow-y

 使用overflow-x属性或overflow-y属性,可以单独指定在水平方向 上或垂直方向上内容超出盒子的容纳范围时的显示方法,使用方法 与overflow属性的使用方法相似。

## 3.盒子的属性

3.1内容溢出

#### **□** overflow-x和overflow-y

■ overflow-x和overflow-y有visible、hidden、scroll、auto、nodisplay、no-content六种属性值,如表所示。

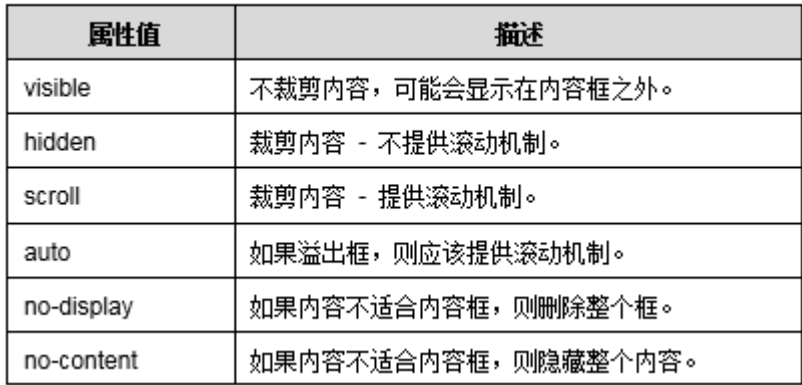

#### 表 10-12 overflow-x 和 overflow-y 的属性值
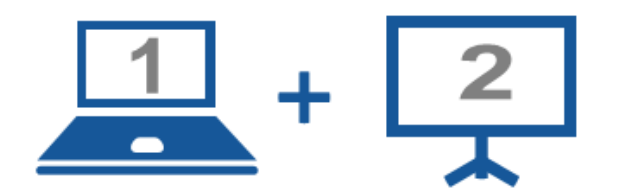

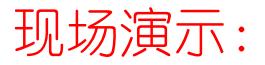

■案例10-17: 属性overflow-x和属性overflow-y

3.1内容溢出

# 3.盒子的属性

#### **u** text-overflow

- 当通过把overflow属性的属性值设为 "hidden"的方法, 将盒子中 容纳不下的内容隐藏起来时, 如果使用text-overflow属性, 可以 在盒子的末尾显示一个代表省略的符号"…"。但是, textoverflow属性只在当盒子中内容水平方向上超出盒子的容纳范围时 有效。
- text-overflow有clip、ellipsis、string三种属性值,如表所示。

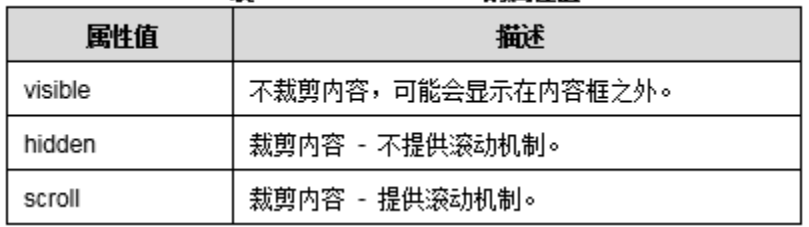

#### 表 10-13 text-overflow 的属性值

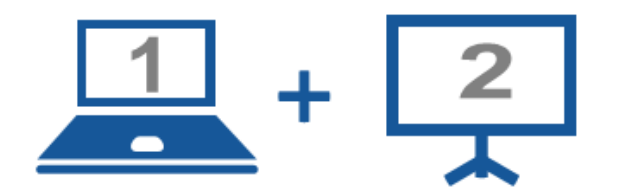

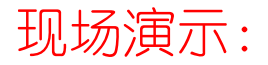

■案例10-18: 属性text-overflow

3.2自由缩放

□ 为了增强用户体验,CSS增加了一个非常实用的属性resize,它 允许用户通过拖动的方式来修改元素的尺寸,改变元素的大小。 □ resize有none、both、horizontal、vertical、inherit五种属 性值,如表所示。

| 属性值        | 攝述                  |
|------------|---------------------|
| none       | 用户无法调整元素的尺寸。        |
| both       | 用户可调整元素的高度和宽度。      |
| horizontal | 用户可调整元素的宽度。         |
| vertical   | 用户可调整元素的高度。         |
| inherit    | 继承父级元素的 resize 属性值。 |

韦 10-14 resize 的国性值

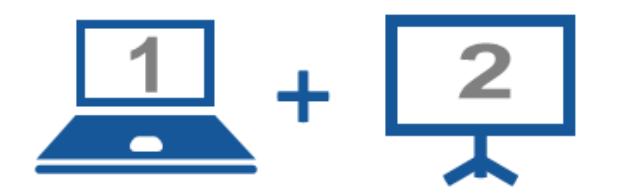

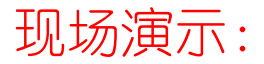

■案例10-19: 属性resize

3.3外轮廓

- 外轮廓outline在页面中呈现的效果和边框border呈现的效果极 其相似,但和元素边框border完全不同,外轮廓线不占用网页 布局空间,不一定是矩形,外轮廓属于一种动态样式,只有元 素获取到焦点或者被激活时呈现。
- □ 外轮廓有outline-color、outline-style、outline-width、 outline-offset、inherit五种属性,如表所示。

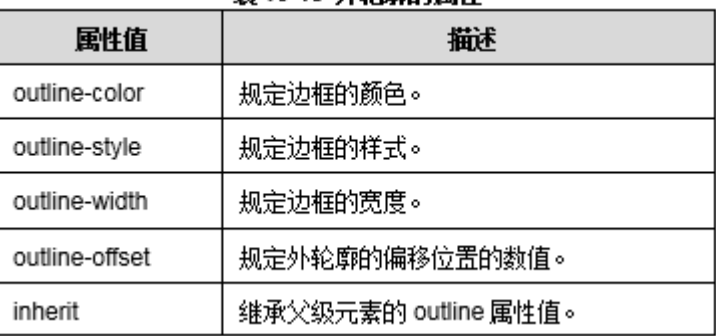

**耒 10-15 外轮廓的屋性** 

3.3外轮廓

#### outline-color

■ 定义外轮廓线的颜色, 默认值为黑色。属性值为CSS中定义的颜色 值。可以为颜色值为颜色名称(比如 red、blue)、十六进制值 (比如 #ff0000、#cccccc)、rgb 代码(比如 rgb(255,0,0)、 rgb(167、167、167)。

3.3外轮廓

### **□** outline-style

 定义外轮廓线的样式,在实际应用中,省略此参数外轮廓默认值为 none,不绘制外轮廓线。outline-style的属性值如表所示。

表 10-16 outline-style 的属性值

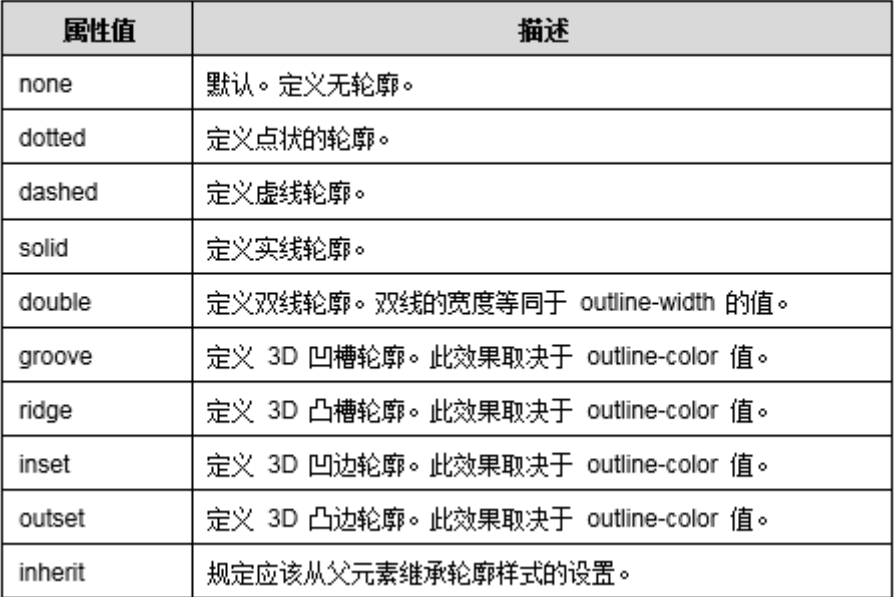

3.3外轮廓

### outline-width

■ 定义外轮廓的宽度。在实际应用中, 省略此参数外轮廓默认值为 medium,表示绘制中等宽度的外轮廓线。outline-width的属性值 如表所示。

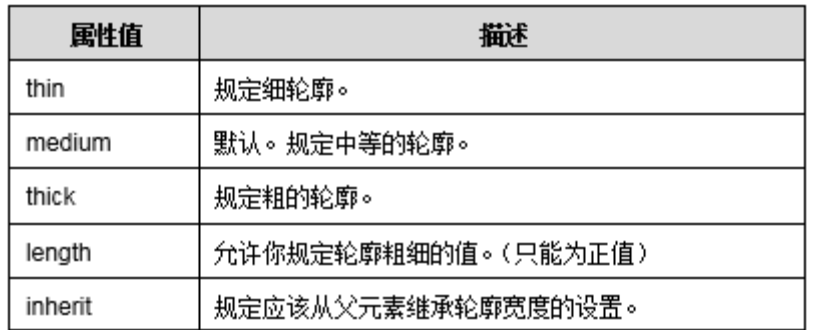

#### 表 10-17 outline-width 的属性值

3.3外轮廓

#### **<u>n</u>** outline-offset

■ 定义外轮廓的偏移位置, 此值可以为负值。当此参数的值为正数值, 表示外轮廓向外偏离多少个像素;当此参数的值为负数值,表示外 轮廓向内偏移了多少像素。

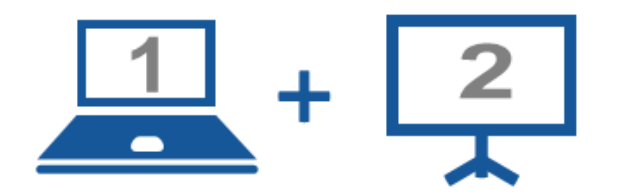

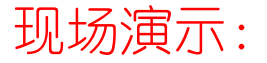

■案例10-20: 外轮廓

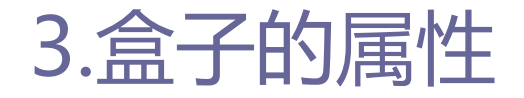

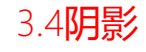

### **□** 在CSS3中, 可以使用box-shadow属性让盒子在显示时产生阴影 效果。

河南中医学院 / 阮晓龙 / 13938213680 / http://web.51xueweb.cn

84

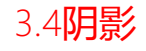

### ■ box-shadow属性

■ box-shadow属性可以为所有盒子模型的元素整体增加阴影, 是一个 复合属性。该属性值如表所示。

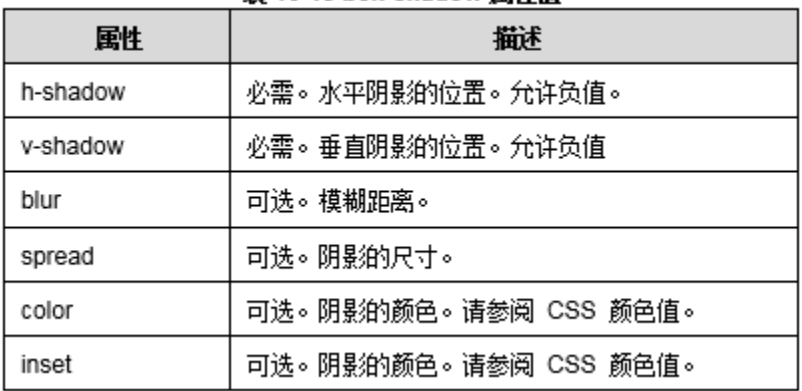

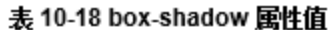

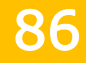

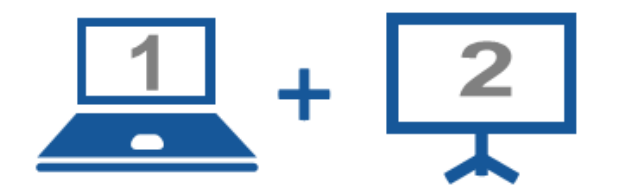

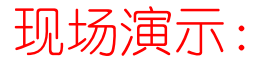

■案例10-21: 属性box-shadow

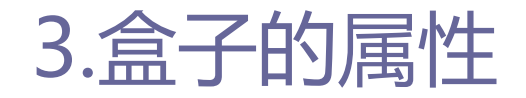

3.4阴影

#### 对第一个文字或第一行使用阴影

#### ■ 使用first-letter选择器或first-line选择器可以只让第一个文字 具有阴影效果。

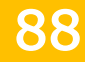

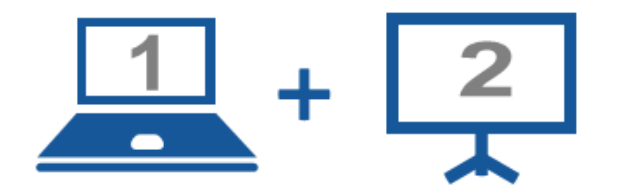

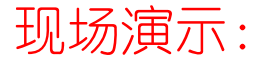

■案例10-22: 对第一个文字实阴影

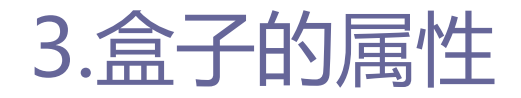

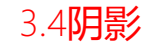

对表格及单元格使用阴影。

■ 使用box-shadow属性可以让表格及表格内的单元格产生阴影效果。

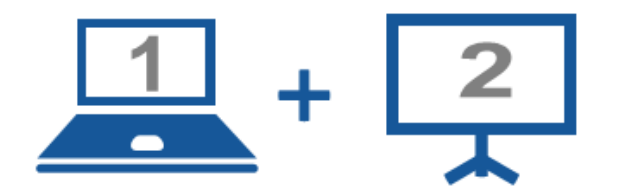

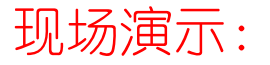

■案例10-23: 对表格及单元格使用阴影

# 4.浏览器的盒子调试

### ■ 在Internet Explorer浏览器中进行盒子调试

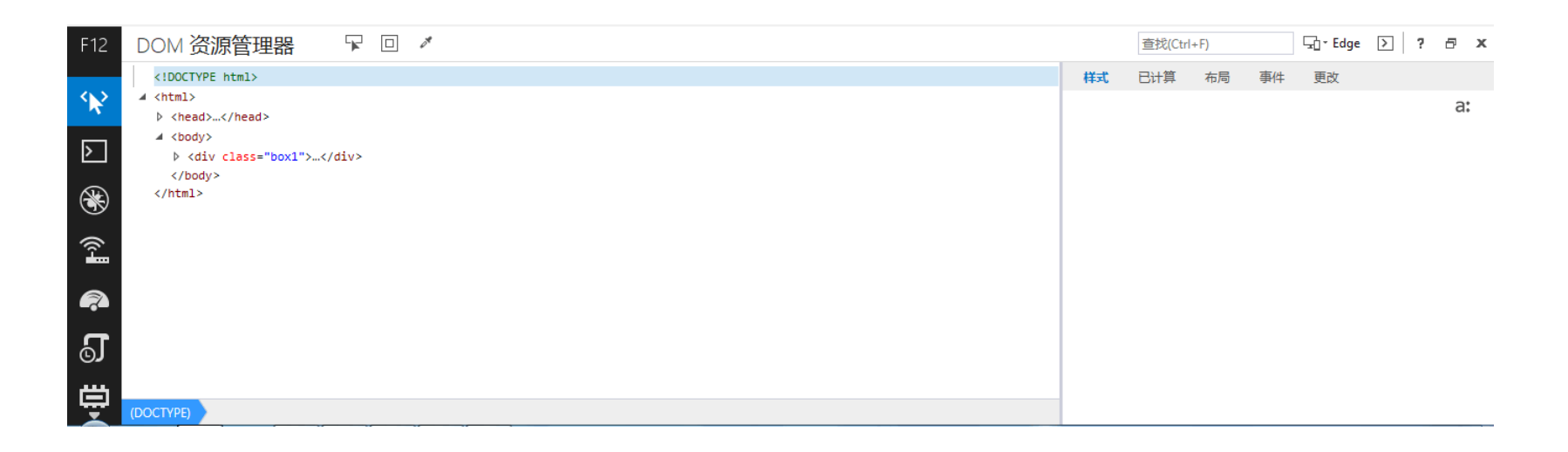

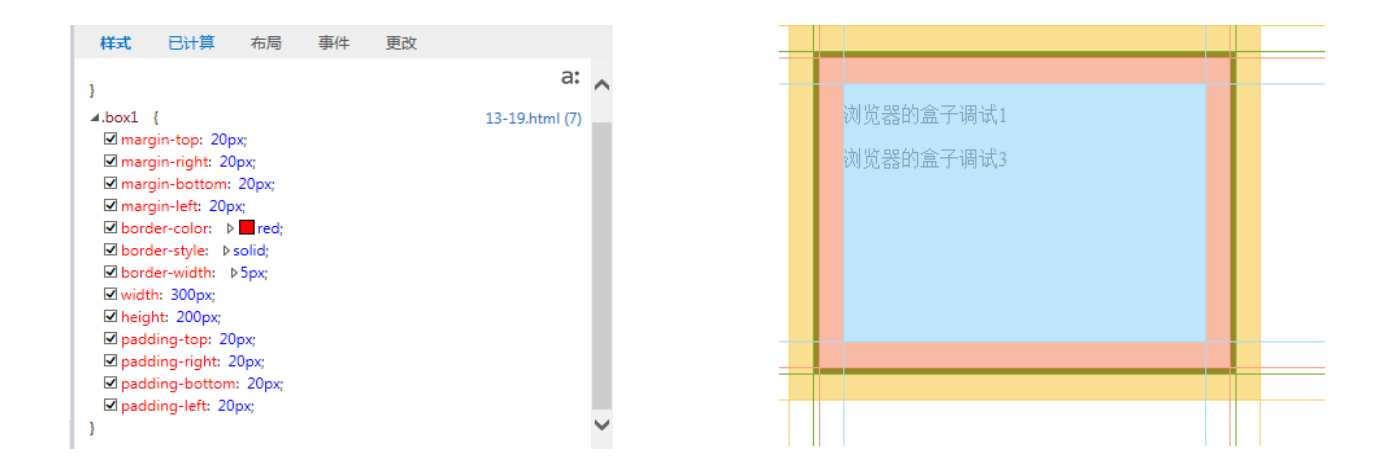

盒子的样式 医心包 医心包 医心包 人名卡伯布局

# 4.浏览器的盒子调试

### □ 在Firefox浏览器中进行盒子调试

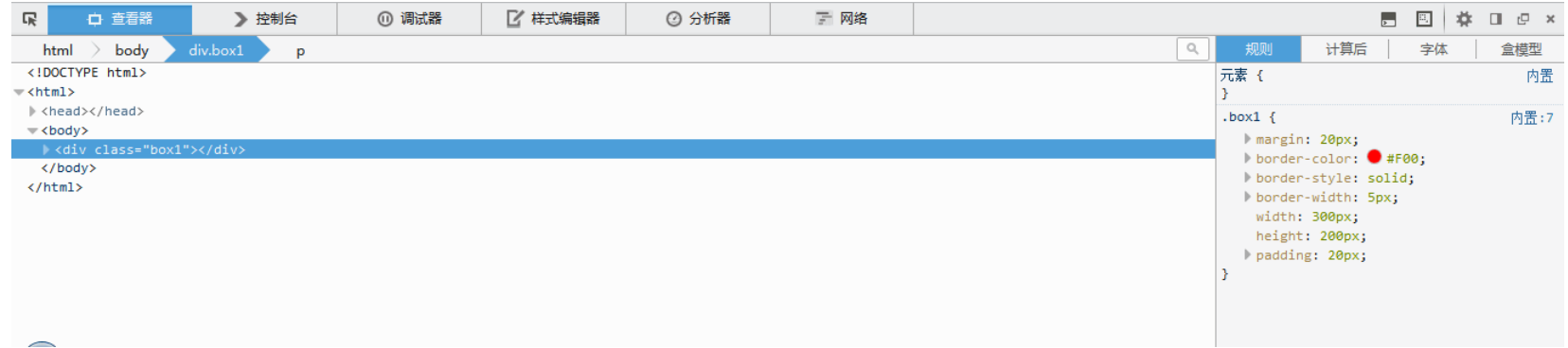

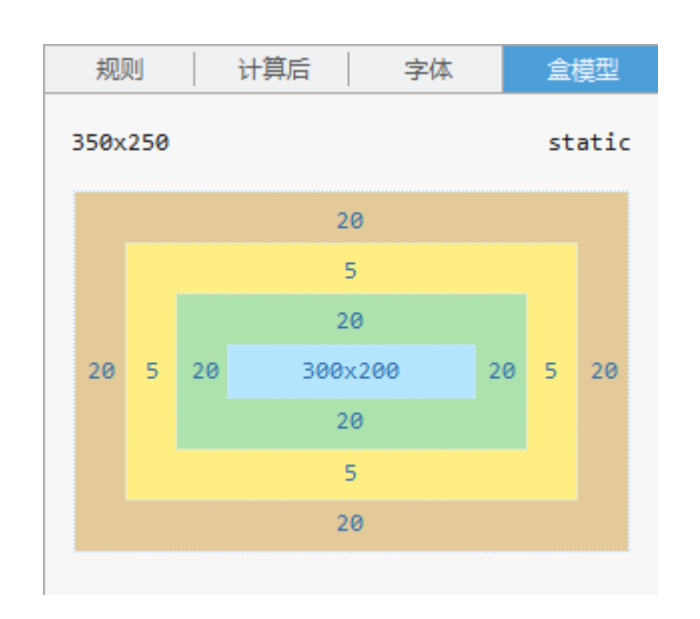

盒子元素模型

# 4.浏览器的盒子调试

### □ 在Google Chrome浏览器中进行盒子调试

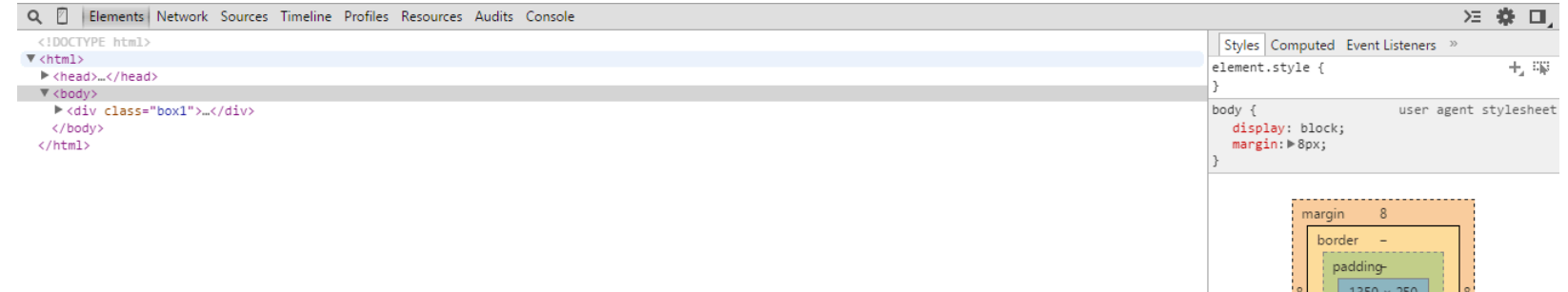

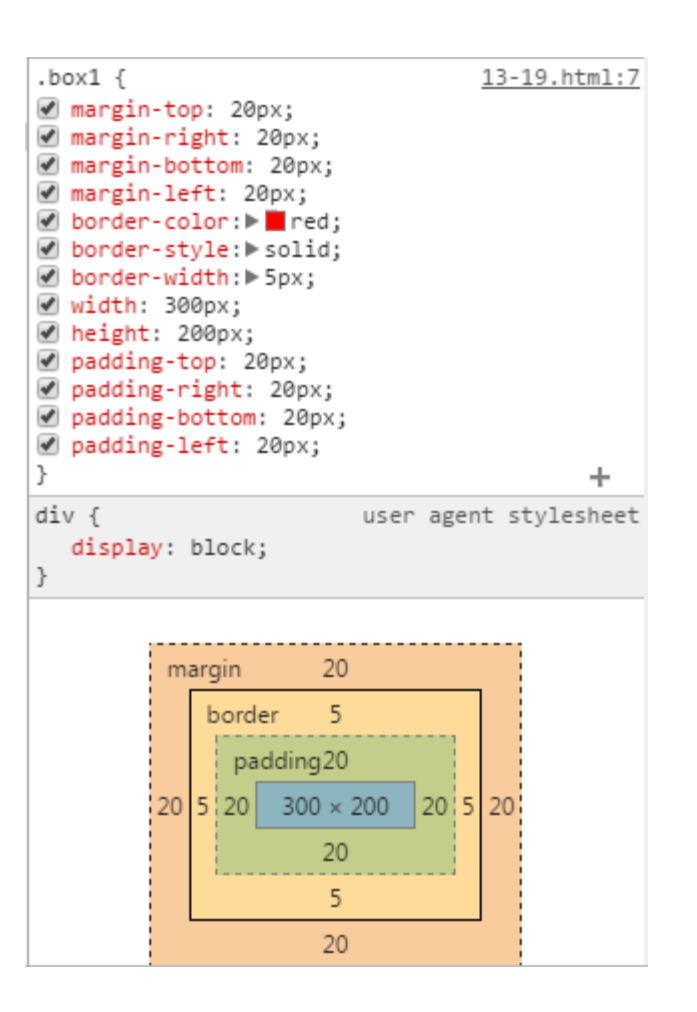

#### 盒子元素的样式和模型

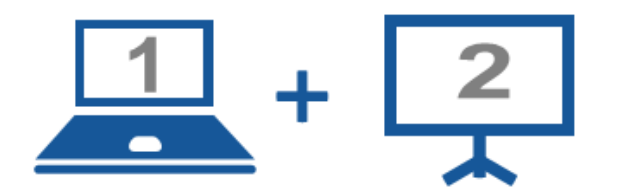

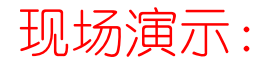

■案例10-24: 浏览器中的盒子调试

#### Thanks.